# TM

# Cartographic Collection

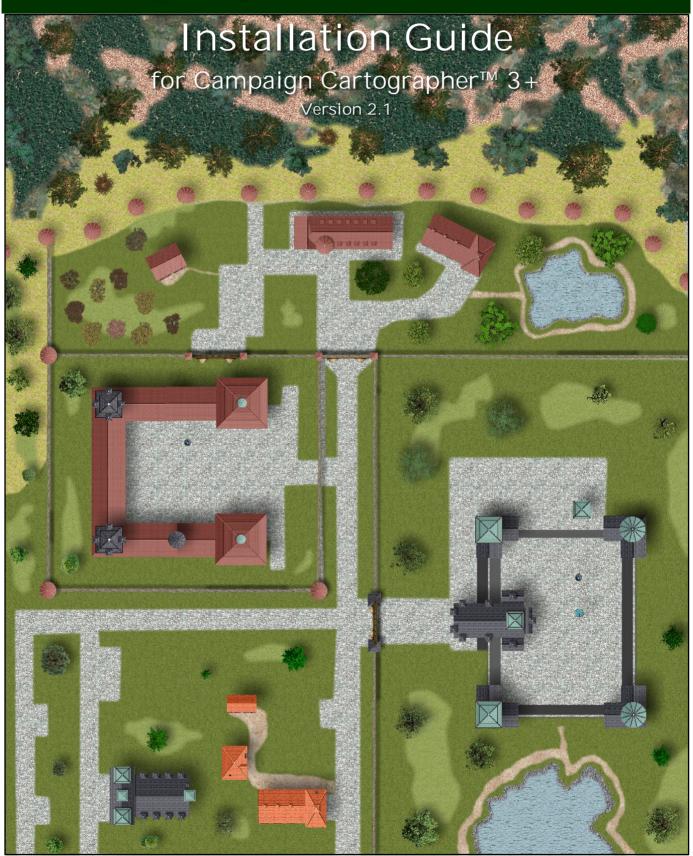

Compatible with the Dungeons Daring™ Role-Playing Game and the Jörðgarð™ Campaign Setting

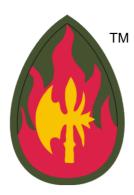

# **Vintyri Cartographic Collection**

Installation Guide for Campaign Catographer™ 3+

Version 2.1

Product Code: VCC IG 2-1000

# Authored by the *Vintyri™ Project in Cooperation with Remy Monsen*Slate Roofing and Wood Shingles from the *Dundjinni Archives*

All artwork and photographs not designated specifically as Open Game Content are Product Identity of Steigerwald EDV<sup>TM</sup> Verlag. The terms *Vintyri<sup>TM</sup>*, *Dungeons Daring<sup>TM</sup>*, *Jörðgarð<sup>TM</sup>*, *Joerdhgardh<sup>TM</sup>* and *Steigerwald EDV<sup>TM</sup>* and the graphical logos *Vintyri*, *Dungeons Daring*, *Jörðgarð*, and *Steigerwald EDV* are Trademarks and Product Identity of Steigerwald EDV Verlag. Photographs identified as Product Identity are **not** Open Game Content. All maps, diagrams and screen shots are Open Game Content unless they are specifically identified as Product Identity. All other elements of this publication are Open Game Content. The *Vintyri<sup>TM</sup> Cartographic Collection* is produced under the Open Game License 1.0a. The use and distribution of this product are restricted by the conditions of this license.

- Dungeons Daring<sup>™</sup>, the Dungeons Daring<sup>™</sup> graphical logo, Vintyri<sup>™</sup>, the Vintyri Project, the Vintyri graphical logo, Jörðgarð<sup>™</sup>, Steigerwald EDV<sup>™</sup> Verlag and the Steigerwald EDV graphical logo are trademarks owned by Steigerwald EDV<sup>™</sup> Verlag.
- Campaign Cartographer™ and City Designer™ are trademarks of ProFantasy Ltd.
- Fractal Mapper<sup>™</sup> is a trademark of NBOS Software.
- Dundjinni™ is a trademark of Dundjinni Enterprises.

#### **Technical Data:**

- The graphical content of all symbols was created with Fractal Mapper 8 from NBOS Software.
- Alpha transparency was added with *The GIMP* from Spencer Kimball, Peter Mattis and the *GIMP Development Team*.
- MAP files were created with The GIMP and Paint.net from dotPDN.LLC.
- CC3+ and CD3 files were created with Campaign Cartographer 3+.

#### The front and back covers are Product Identity

Front cover picture: Cartographical collection of building, external and part symbols

Rear cover pictures: Rödelsee Gate in Northern Bavarian Iphofen.

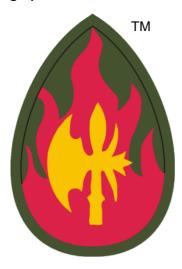

# **Open Game Content**

All of this publication that is not listed as Product Identity is Open Game Content. Product Identity includes:

- The trademarked graphical logo for the *Vintyri Project* shown at the top of this page.
- All photographs and graphics in this publication that are marked as Product Identity.
- The words and word combinations Vintyri, Dungeons Daring Jörðgarð and Steigerwald EDV.
- The trademarked graphical logo for Steigerwald EDV, found on the rear cover.

These are the sole extent of content that *does not* qualify as Open Game Content. All other material *is* Open Game Content.

This product is the creation of the Vintyri Project. The sole copyright holder and intellectual property owner is:

Steigerwald EDV™ Verlag, Am Hasenlöhle 12, 91481 Münchsteinach, Germany

E-Mail: <a href="mailto:info@vintyri.org">info@vintyri.org</a>
Internet: <a href="mailto:https://www.vintyri.org/vintyri/">https://www.vintyri.org/vintyri/</a>

# **Photocopying:**

The printing and photocopying pages of this book for use by the game master and players of this game are explicitly permitted.

# Impressum:

The Vintyri™ Cartographic Collection is published in the Federal Republic of Germany. The following information is required under German law.

Herausgeber: Oliva Steigerwald EDV™ Verlag

Der Steigerwald EDV Verlag ist ein nicht gewerblicher, nicht gewinnerzielender Dienst.

Verantwortlich für Inhalt: Mark E. Oliva

Am Hasenlöhle 12 Ortsteil Altershausen 91481 Münchsteinach

Deutschland/Germany/Allemagne USt-ID-Nr.: Keine - nicht gewerblich Telefon: +49-9166-995410

Internet: <a href="https://www.steigerwaldedv.de/">https://www.steigerwaldedv.de/</a> E-Mail: info@steigerwaldedv.de

Gesamtinhalt: Copyright © 1995-2021, Steigerwald EDV™ Verlag, alle Rechte vorbehalten

#### **ACKNOWLEDGEMENTS:**

This symbol set would not have been possible without the invaluable help of (alphabetically listed by last name) Remy Monsen, Simon Rogers and Ralf Schemmann,

Special thanks for contributions and ideas to Steven K. Allen, Adaen of Bridgewater, Bernd Bartelt, April Bennett, Jim Butler, Dalton Calford, Brian D., Robert J. Defendi, Ed Diana, Bill Dunn, Randall Eicher, Bruce Gulke, Gordon *Druzzil* Gurray, Jens Heilmann, Stephan Horn, Linda Kekumu, Maya Deva Kniese, Jim Laubacker, C.J. LeBlanc, Arne Lehmeyer, Matthias Lösch, Mike Lüders, Matthew Lynn, Jose Luis Martin, Claus Mertenbacher, Peter Oliva, Mike Oliver, Keith Persons, Thomas Raab, Eva Rosenbauer, Brad Samek, Steven E. Schend, Shadowblade, Joseph Elric Smith, Dr. Erin D. Smale, Keith Theobald, Trinixx of Westmarch, Rob Vaughn and Jens Wunder.

For our cartographic work, special thanks to Cecil Solomon for the CSUAC mapping library, to Greg Taylor and his contributors at *Greytale's Nook*, to the members of RPGMapShare for their contributions and to Robbie Powell and all of the contributors at the Cartographers Guild. Thanks to all of the artists who contributed their work to the CSUAC, RPGMapShare, Greytale's Nook and the Cartographers Guild, especially Aegean, Alynnalizza, Ancalimothar, Ardak2000, Benway, Bludragn, Bogie, CDenham, Dmitriy Chugai (texturelib.com), Cisticola, CoyoteMax, Cyrogenes, DaraLynx, Darkness, Dark\_Shadow, Dblade, Deltrax, Digger Dan, Dm142, Dorpond, Dracorat, Dragonlair, Dragonwolf, Dudyst, Englishkid, EvilEmpryss, Falcon, ForumLurker, Futureboy, GreyTale, Gtech\_1, Halebop, Hawkmoon, Heruca, Hurltim, Iron Dwarf, JDale, JGovernale, JohnBS9999, Kazerath, Linda Kekumu, Kepli, LancerX, Lingster, Lord Callubonn, Lupha, MacLaird, Constantin Malkov, Maugan22, McGarnagle, Mercutio, Metajock, Mike Blackney, MonkeyQueen, Montagne, Nidae213, Oistene, Pedrov, Phergus, PokerPhaze, Ravells, Raven Starhawke, Renzel, Rhenton, R-Kellegg, RobaA, Sonnenfalke, Steel Rat, Supercaptain, Surfbored, Szass, Terraism, Tintagel, Tls:56, Torq, Totte, Ursus, B. (Varl) Smith, Venger, Wayne Francis, Wolfboy, Yog Sottoth, Xath.

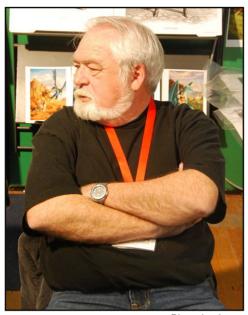

Photo by Jaqen This photo is not Open Game Content. See below.

# The Vintyri Cartographic Collection is dedicated to

# Larry Elmore

Larry Elmore is the man who first made it possible for us to see our paper RPG adventures

Photo: Larry Elmore at Lucca Comics and Games, 2008

Copyright © 2008, Jaqen, all rights reserved

This file is licensed under the <u>Creative Commons Attribution ShareAlike 3.0</u> License.

In short: you are free to share and make derivative works of the file under the conditions that you appropriately attribute it, and that you distribute it only under a license identical to this one.

# **Required Software**

- Campaign Cartographer 3+ from ProFantasy Ltd. with the current update.
- An operating system that supports CC3+.

#### Recommended:

City Designer 3 for CC3+ from ProFantasy Ltd.

CC3+ users who do not have City Designer 3 can install this add-on, but some tools will not be available.

This package *is not* compatible with *Campaign Cartographer 3*. It works *only* with *Campaign Cartographer 3+*. There is no *Campaign Cartographer 3* version of this add-on.

# **Required Download Files**

Before you can install or use the *Vintyri Cartographic Collection*, you must select or create a temporary folder on one of your computer drives, a high-capacity USB-Stick or other storage medium with sufficient capacity. Then download these file files into this folder:

- WINDOWS USERS: <a href="https://www.vintyri.org/downloads/vcc\_2\_1\_setup.zip">https://www.vintyri.org/downloads/vcc\_2\_1\_setup.zip</a> (1.2 GB)
- APPLE/LINUX USERS: <a href="https://www.vintyri.org/downloads/VCC2">https://www.vintyri.org/downloads/VCC2</a> CC3P App LM.zip (1.2 GB)

#### **ALL USERS:**

- https://www.vintyri.org/downloads/VCC2\_CC3P\_1.zip (1.6 GB)
- https://www.vintyri.org/downloads/VCC2 CC3P 2.zip (1.4 GB)
- https://www.vintyri.org/downloads/VCC2\_CC3P\_3.zip (1.7 GB)
- https://www.vintvri.org/downloads/VCC2 CC3P 4.zip (1.2 GB)

Do not unzip or use these files yet.

# Avoid Problems Before You Install!

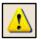

Please do not skip this step! If you have them, make copies of these important files, which you'll find in (Data folders)\ProFantasy\CC3Plus, and keep the copies in a non-CC3+ folder:

- **city.mnu** This file contains the toolbar for *CD3*. If you do not have *CD3*, you may not have this file.
- fcw32.mnu All systems have this file. It defines the CC3+ overland toolbar that is available in all CC3+
  installations.

The Vintyri Cartographic Collection has no toolbar icons for Dungeon Designer 3, Character Artist 3, Cosmographer, Perspectives or Symbol Sets 3, 4 and 5. These add-ons will show blank toolbars.

# **Knowing Where Your Data Folders Are**

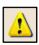

During the installation of the *Vintyri Cartographic Collection*, you will have to direct the Setup program to the location of your *CC3*+ data folders and unzip the graphics to that location. *CC3*+ installs into two separate locations, one for the *program* files and one for the *data* files. The **program files** are in *C:\Program Files* (x86). This is the **wrong location** for this installation!

You need to install in the data folders file. If you installed in the CC3+ default location, your installation goal is:

C:\ProgramData\ProFantasy\CC3Plus

However, *ProFantasy* gives users the option of installing the *CC3*+ data into a folder of their choice. If you used that option, you need to tell setup what that location is. If you have forgotten where you installed the *CC3*+ data files, do the following:

- 1. Open the Windows File Explorer, in some lingual versions simply called the Explorer.
- 2. Open the folder C:\Program Files (x86)\ProFantasy\CC3Plus.
- 3. Locate the file named @.ini.
- 4. With the left mouse key, make a double click on the icon to the left of the file name @.ini.
- 5. That will open the Windows Notepad and it will show you the location where you installed the CC3+ data folders. This also is the location where you need to install the Vintyri Cartographic Collection. See the screen shot below.

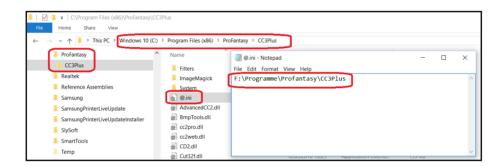

# **Installing the Downloaded Files**

# Step 1a: Installing the App in Windows

**Apple and LINUX users** should jump ahead to Page 12 and the Section *Step 1b: Installing the App with Emulators in Apple and LINUX Systems.* 

Installation begins with the unzipped file named csuac\_2\_3\_setup.zip.

- 1. Unzip this file into the temporary folder that you selected above. When unzipped, this file will yield a new file named csuac\_2\_3\_setup.exe.
- 2. With your temporary folder open in the *Windows Explorer, c*lick the icon to the left of the file name csuac\_2\_3\_setup.exe with the left mouse key to mark it and then with the right mouse key to open the context menu.
- 2. Pick the menu option Run as Administrator.

**(i)** 

**NOTE:** The CSUAC 2 can be installed only from a Windows administrator account!

The installer's first dialog box will open:

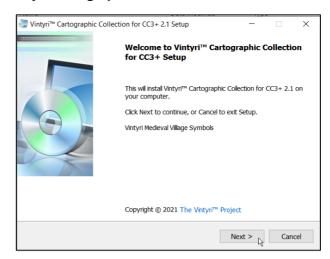

Click the command button Next >

In the next dialog box (below), scroll through the *Open Game License*. This is a legally binding agreement. It is to your advantage to read it before you accept it.

- 1. Click the check box I accept the agreement. (If you do not agree, click he command button Cancel. That will, of course, end the installation.)
- If you have accepted the license agreement, click the command button Next > with the left mouse key.

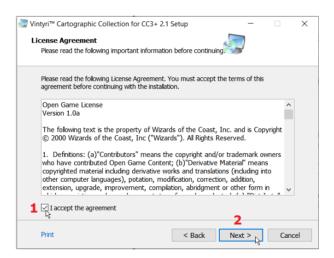

The third dialog box (top screen shot, next page) is a summary of the most important points made in this installation guide. It gives you reminders of the important steps that need to be done after you've run this application setup to successfully add the *Vintyri Cartographic Collection* to your *CC3*+ installation.

This dialog box contains *important information*. More than 80% of the support requests that we receive come from users who ignore this information! Save yourself time and problems; read it! Afterward, click the command button Next > with the left mouse key.

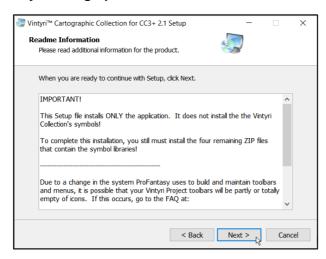

In the fourth dialog box, use the screen shot below as a guideline:

- 1. You need to have the path to your CC3+ data folder installation in the text field named Destination folder. The default value is C:\ProgramData\ProFantasy\CC3Plus. If this is correct, skip Step 2.
- 2. If this is not the correct path, <u>erase it</u>. Then click the command button <u>Browse</u> and select the folder that holds your CC3+ data installation. (You also may type in the correct path manually.) This is the folder that you chose for the data and learned to find on Page 7. The top screen shot on the following page shows the entry F:\Programme\ProFantasy\CC3Plus. This is only an example of an entry for a custom definition of the data folders. You need the folder that contains your CC3+ data files.
- 3. Click the command button Next > with the left mouse key.

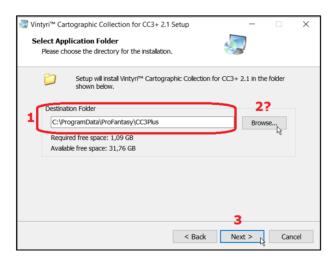

The second screen shot on the following page shows the fifth dialog box. It gives you a chance to double check whether you've picked the right installation folder. If this is correct, click the command button Install with the left mouse key.

The installation will begin. The setup program will show a green progress bar that indicates to what extent the installation of the application is complete. See the bottom screen shot on the following page.

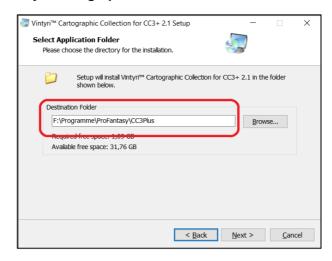

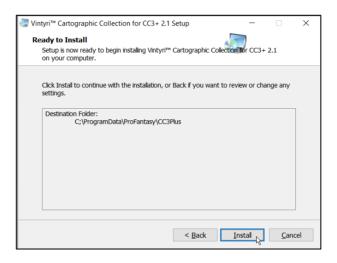

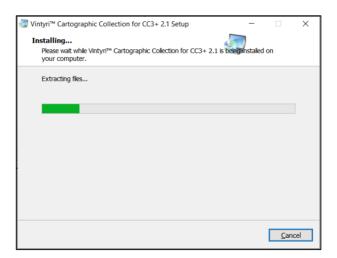

See the top screen shot on the following page. The final dialog box reports that the installation of the application is completed. Click the command button Finish with the left mouse key to close the setup program. The basic application for the cartographic collection has been installed. We still need to install the graphic libraries.

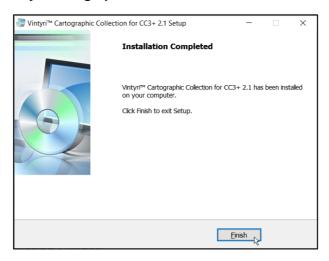

# Step 1b: Installing the App with Emulators in Apple and LINUX Systems

Windows Users: Skip ahead to the section Step 2: Installing the symbols below.

The *Vintyri Project* is not in the *LINUX* or *Apple* business. The information in this booklet for *LINUX* and *Apple* is provided in response to requests from *CC3*+ users who also use emulators for these non-*Windows* systems. Some of these users have asked for a separate setup possibility because their emulators could not successfully run the *Windows* installer.

You use the tools and information here at your own risk. The information was provided by *Apple* and *LINUX* users of *CC3+*. If you have problems, we are unable to provide normal support services for *Apple* and *LINUX* systems. Your best choice in such cases is to seek help at the *ProFantasy CC3+ forum*.

To install the Apple/LINUX-import, download the file:

https://www.vintyri.org/downloads/VCC2\_CC3P\_App\_LM.zip (1.2 GB)

... and unzip it into your data folders.

# Step 2: Installing the Symbols (Windows, LINUX and Apple)

Next, you need to install the four additional ZIP files that you downloaded earlier (See Page 7):

- VCC2 CCP3 1.zip
- VCC2 CCP3 2.zip
- VCC2\_CCP3\_3.zip
- VCC2 CCP3 4.zip

The rest is easy. Simply unzip each of these files into your data folders location, as we determined on Page 8 of this booklet. With a default CC3+-installation, that's:

C:\ProgramData\ProFantasy\CC3Plus

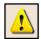

<u>NOTE</u>: Your installation of the *Vintyri Cartographic Collection* is not yet finished! Next you need to activate the new *Vintyri* toolbar!

# **Activating and Building the Toolbar**

If this is your first installation of a *Vintyri* add-on, you usually will not see at first whether your installation succeeded because it now operates with a custom toolbar and it has not yet been activated. We'll activate it now, using the screen shots below and on the following page as a guideline:

- 1. Click the symbol with a hammer at the lower right of the screen. That should open the dialog box named Select Screen Tools.
- 2. Click the check box by *Custom icon bar 3* until the arrow points upwards (or in a different direction if you prefer).
- 3. Click the command button OK.

CC3+ often will show only an empty custom toolbar at this point. If that happens with your installation:

- 1. Close CC3+.
- 2. Open CC3+ again.

Depending upon the add-ons that you've installed, your custom toolbar still might be partly or totally empty!

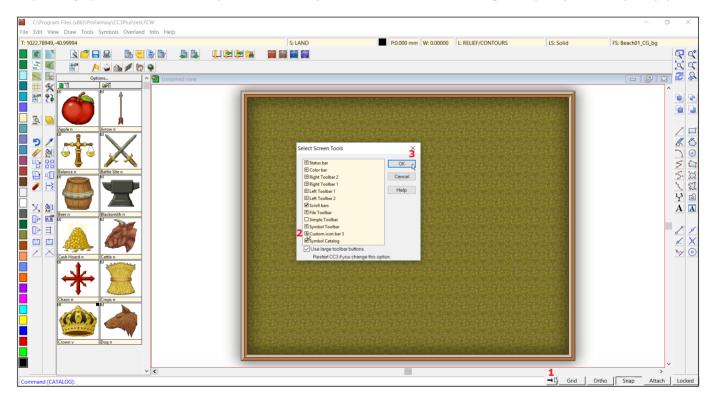

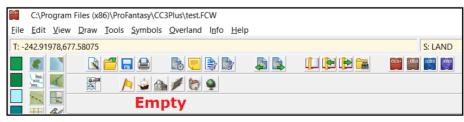

The system that *ProFantasy* uses to build and maintain *CC3*+ toolbars and menus is curious and unusual, but the final steps that need to be taken are necessary, according to *ProFantasy*. If your *Vintyri* toolbar still is empty, or if some of the icons are missing, you still need to do the following:

- Run the latest update for *CC3+*. Even if you have installed it already, <u>run it again!</u> This is <u>a necessary step.</u>
  For information on obtaining this update, go to <a href="https://forum.profantasy.com/">https://forum.profantasy.com/</a>. After running the update again ...
- open the Windows Explorer in your data folders, in other words @, as described on Page 7 above.
- Find the file named menu recovery.bat.
- Make a double click with the left mouse key on the icon to the left of the file name. That will run the file. Then
  reopen CC3+.

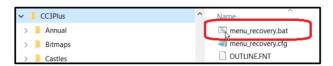

• Your toolbar now should appear if your CC3+ installation is active in Overland or CD3 mode. If it is active in any other mode, the Vintyri Cartographic Collection part of the Vintyri custom toolbar will be empty. The Vintyri Cartographic Collection toolbar appears in two different perspectives, dependent upon the active CC3+ mode. The following shows these perspectives. Please note that if you have installed other Vintyri add-ons, additional icons also may appear in the Vintyri custom toolbar.

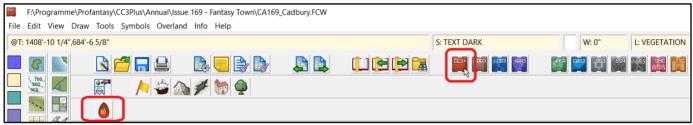

The Vintyri Cartographic Collection toolbar in Overland mode.

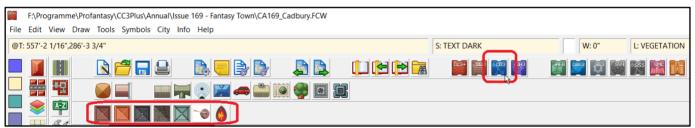

The Vintyri Cartographic Collection toolbar in CD3 mode.

# LINUX/Apple: A Forced Cure for the Toolbar Problem

The following is an emergency solution that should be used <u>only</u> in emergency situations where nothing else works! Download the following file and unzip it into (*DataFolders*)\*ProFantasy*\*CC3Plus*:

https://www.vintyri.org/downloads/linux mac toolbars.zip

This file will copy complete, pre-made toolbars into your installation overwriting those that already are there. You still will need to activate the custom toolbar, as described above, if it is not visible.

**Disadvantage:** This method will copy into your system toolbar information for all the *Vintyri* add-ons and also for the following *ProFantasy* add-ons: *Dungeon Designer 3, City Designer 3, Symbol Set 3, Symbol Set 4* and *Cosmographer.* If you have not installed some of these add-ons, your toolbars may show icons that do nothing because they are linked to the add-ons that have not been installed.

# **Open Game License**

## Version 1.0a

The following text is the property of Wizards of the Coast, Inc. and is Copyright © 2000 Wizards of the Coast, Inc ("Wizards"). All Rights Reserved.

- 1. Definitions: (a)"Contributors" means the copyright and/or trademark owners who have contributed Open Game Content; (b)"Derivative Material" means copyrighted material including derivative works and translations (including into other computer languages), potation, modification, correction, addition, extension, upgrade, improvement, compilation, abridgment or other form in which an existing work may be recast, transformed or adapted; (c) "Distribute" means to reproduce, license, rent, lease, sell, broadcast, publicly display, transmit or otherwise distribute; (d)"Open Game Content" means the game mechanic and includes the methods, procedures, processes and routines to the extent such content does not embody the Product Identity and is an enhancement over the prior art and any additional content clearly identified as Open Game Content by the Contributor, and means any work covered by this License, including translations and derivative works under copyright law, but specifically excludes Product Identity.
- (e) "Product Identity" means product and product line names, logos and identifying marks including trade dress; artifacts; creatures characters; stories, storylines, plots, thematic elements, dialogue, incidents, language, artwork, symbols, designs, depictions, likenesses, formats, poses, concepts, themes and graphic, photographic and other visual or audio representations; names and descriptions of characters, spells, enchantments, personalities, teams, personas, likenesses and special abilities; places, locations, environments, creatures, equipment, magical or supernatural abilities or effects, logos, symbols, or graphic designs; and any other trademark or registered trademark clearly identified as Product identity by the owner of the Product Identity, and which specifically excludes the Open Game Content; (f) "Trademark" means the logos, names, mark, sign, motto, designs that are used by a Contributor to identify itself or its products or the associated products contributed to the Open Game License by the Contributor (g) "Use", "Used" or "Using" means to use, Distribute, copy, edit, format, modify, translate and otherwise create Derivative Material of Open Game Content. (h) "You" or "Your" means the licensee in terms of this agreement.
- 2. The License: This License applies to any Open Game Content that contains a notice indicating that the Open Game Content may only be Used under and in terms of this License. You must affix such a notice to any Open Game Content that you Use. No terms may be added to or subtracted from this License except as described by the License itself. No other terms or conditions may be applied to any Open Game Content distributed using this License.
- 3. Offer and Acceptance: By Using the Open Game Content You indicate Your acceptance of the terms of this License.
- 4. Grant and Consideration: In consideration for agreeing to use this License, the Contributors grant You a perpetual, worldwide, royalty-free, non-exclusive license with the enact terms of this License to Use, the Open Game Content.
- 5. Representation of Authority to Contribute: If You are contributing original material as Open Game Content, You represent that Your Contributions are Your original creation and/or You have sufficient rights to grant the rights conveyed by this License.
- 6. Notice of License Copyright: You must update the COPYRIGHT NOTICE portion of this License to include the enact tent of the COPYRIGHT NOTICE of any Open Game Content You are copying, modifying or distributing, and You must add the title, the copyright date, and the copyright holder's name to the COPYRIGHT NOTICE of any original Open Game Content you Distribute.
- 7. Use of Product Identity: You agree not to Use any Product Identity, including as an indication as to compatibility, except as expressly licensed in another, independent Agreement with the owner of each element of that Product Identity. You agree not to indicate compatibility or co-adaptability with any Trademark or Registered Trademark in conjunction with a work containing Open Game Content except as expressly licensed in another, independent Agreement with the owner of such Trademark or Registered Trademark. The use of any Product Identity in Open Game Content does not constitute a challenge to the ownership of that Product Identity. The owner of any Product Identity used in Open Game Content shall retain all rights, title and interest in and to that Product Identity.
- 8. Identification: If you distribute Open Game Content You must clearly indicate which portions of the work that you are distributing are Open Game Content.

- 9. Updating the License: Wizards or its designated Agents may publish updated versions of this License. You may use any authorized version of this License to copy, modify and distribute any Open Game Content originally distributed under any version of this License.
- 10. Copy of this License: You MUST include a copy of this License with every copy of the Open Game Content You Distribute.
- 11. Use of Contributor Credits: You may not market or advertise the Open Game Content using the name of any Contributor unless You have written permission from the Contributor to do so.
- 12. Inability to Comply: If it is impossible for You to comply with any of the terms of this License with respect to some or all of the Open Game Content due to statute, judicial order, or governmental regulation then You may not Use any Open Game Material so affected.
- 13. Termination: This License will terminate automatically if You fail to comply with all terms herein and fail to cure such breach within 30 days of becoming aware of the breach. All sublicenses shall survive the termination of this License.
- 14. Reformation: If any provision of this License is held to be unenforceable, such provision shall be reformed only to the extent necessary to make it enforceable.

#### 15. COPYRIGHT NOTICE

- Open Game License v 1.0a, Copyright © 2000, Wizards of the Coast, Inc.
- Vintyri<sup>TM</sup> Cartographic Collection, Copyright 2007-2021, Steigerwald EDV Verlag
- Vintyri™ Cartographic Collection Installation Guide, Copyright 2016-2021, Steigerwald EDV Verlag

#### **END OF LICENSE**

#### **Open Game Content and Product Identity**

Your right to use the Open Game Content within this product is contingent upon your agreement to abide by all of the provisions of the *Open Game License Version 1.0a* as found upon the preceding pages. We wish to draw your attention here to Section 7 of that license:

7. Use of Product Identity: You agree not to Use any Product Identity, including as an indication as to compatibility, except as expressly licensed in another, independent Agreement with the owner of each element of that Product Identity. You agree not to indicate compatibility or co-adaptability with any Trademark or Registered Trademark in conjunction with a work containing Open Game Content except as expressly licensed in another, independent Agreement with the owner of such Trademark or Registered Trademark. The use of any Product Identity in Open Game Content does not constitute a challenge to the ownership of that Product Identity. The owner of any Product Identity used in Open Game Content shall retain all rights, title and interest in and to that Product Identity.

The following trademark symbols are Product Identity. Under the license terms, you <u>may not</u> use these trademark symbols in or in connection with any product you derive from the Open Game Content in this publication.

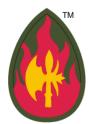

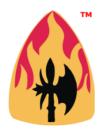

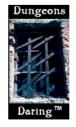

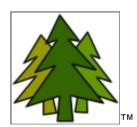

The following trademarks and terms are Product Identity. Under the license terms, you <u>may not</u> use these trademarks and terms in or in connection with any product you derive from the Open Game Content in this publication.

Steigerwald EDV™ Jörðgarð™ Vintvri™ Dungeons Daring™ Joerdhaardh™

All artwork and photographs not designated specifically as Open Game Content or otherwise are Product Identity. Under the license terms, you <u>may not</u> use these artwork and photographs in any product you derive from the Open Game Content in this publication.

This original booklet in electronic PDF form contains product identity. Therefore, this electronic booklet, as issued, *is not* Open Game Content and may not be distributed by you *in any form*. That includes distribution by downloading in Internet.

If you have a need to use Product Identity contained in this original booklet and/or wish to distribute the original booklet, please contact us regarding a separate license. We will issue such licenses when legal and other conditions are fulfilled at no cost to the licensee.

# 3. Contact Information

Steigerwald EDV™ Verlag Am Hasenloehle 12 91481 Altershausen Federal Republic of Germany Internet: <a href="https://www.vintyri.org/vintyri/">https://www.vintyri.org/vintyri/</a>

E-Mail: <a href="mailto:info@vintyri.org">info@vintyri.org</a>

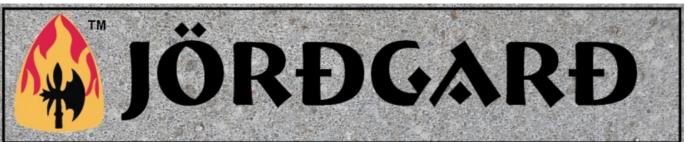

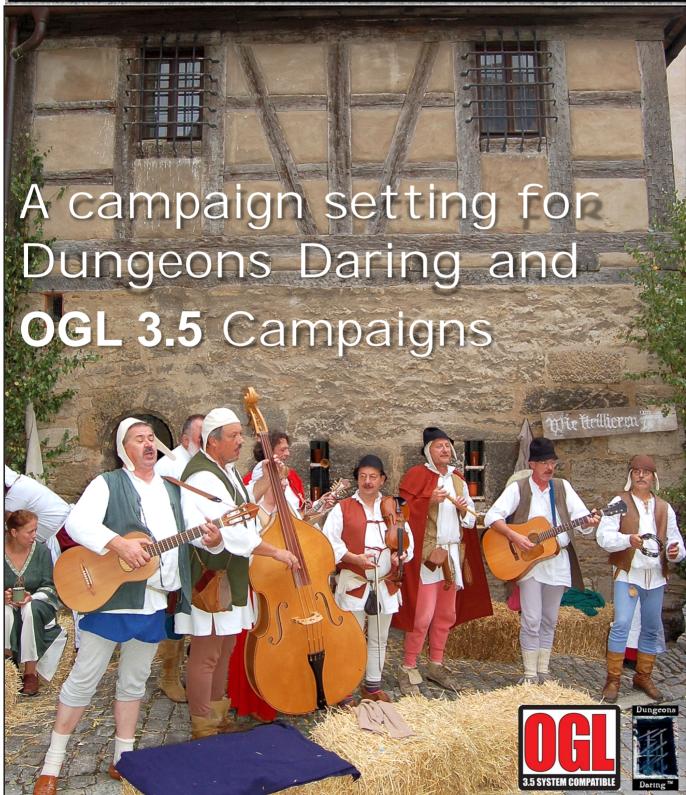